# සාමානා තොරතුරු තාක්ෂණය GENERAL INFORMATION TECHNOLOGY (GIT) ONLINE EXAMINATION – 2018 පෙරහුරු පරීක්ෂණය (PILOT TEST)– 01

# **පළȿවන ȝශ්න පƴය**

- $1.$  ගණිතමය මෙහෙයුම් සිදුකරනු ලබන්නේ පරිගණකයේ කවර කොටසක් (Component) මගින් ද $?$ 
	- $\Box$   $_{1.}$  පුධාන මතකය
	- $\Box$   $_2$ . ද්විතීයික ආචායන ඒකකය
	- $\Box$  3. ආදාන ඒකකය
	- $\Box$  4. මධාා සැකසුම් ඒකකය
- 2. පරිගණකයක ඇති ගොනුවක පුරූපය (file type) හඳුනා ගැනීමට උපකාරී වන්නේ,
	- $\Box$   $_{1.}$  ගොනු නාමය යි.
	- $\Box$   $_2$ . ගොනුවක දිගුව යි.
	- $\Box$  3. ගොනුව අඩංගුවන ෆෝල්ඩරය යි.
	- $\Box$  4. ගොනුව අඩංගුවන උප ෆෝල්ඩරය යි.
- $3.$  ආදාන උපකුමයක් සහ පුතිදාන උපකුමයක් යන දෙකම සඳහා භාවිත කළ හැක්කේ,
	- $\Box$   $_{1.}$  වුම්භක තීන්ත අනුලකුණු කියවනයක ය (MICR)
	- $\Box$  2. මතක කාඩ්පතක ය (memory card)
	- $\Box$  3. ස්පර්ශ තිරයක ය (touch screen)
	- $\Box$  4. ස්පර්ශ පෑඩයක ය (touch pad)
- 4. උපකුම හැසිරවීම සඳහා මෙහෙයුම් පද්ධතිය මගින් භාවිත කෙරෙන මෘදූකාංග හඳුන්වන්නේ කුමක නමකින් ද?
	- $\Box$  1. ගෙදූම මෘදුකාංග (application software)
	- $\Box$  2. ද්වේශ මෘදුකාංග (malware)
	- $\Box$  3. උපකුම මෘදුකාංග (device drivers)
	- $\Box$  4. පුතිවයිරස මෘදුකාංග (antivirus software)
- 5. මධාාම සැකසුම් ඒකකයෙහි අන්තර්ගත ඒකක වන්නේ,
	- $\Box$   $_{1.}$  පුතිදාන ඒකකය, අංක ගණිත හා තර්කන ඒකකය, මතක ඒකකයයි.
	- $\Box$  2. පාලන ඒකකය, මතක ඒකකය, පුතිදාන ඒකකයයි.
	- $\Box$  3. පාලන ඒකකය, අංග ගණිත හා තර්කන ඒකකය, ආදාන ඒකකයයි.
	- $\Box$  4. පාලන ඒකකය, අංක ගණිත හා තර්කන ඒකකයයි.
- 6. පද්ධති මෘදුකාංග (system software) පමණක් ඇතුළත් වර්ණය තෝරන්න.
	- $\Box$   $_{1.}$  මෙහෙයුම් පද්ධතිය, උපයෝගීතා මෘදුකාංග හා උපකුම ධාවකය (device driver)
	- $\Box$  2. දත්ත සමුදාය කළමනාකරණ පද්ධතිය, මෙහෙයුම් පද්ධතිය හා පැතුරුම්පත් මෘදුකාංග
	- $\Box$  3. වදන් සකසනය, වෙබ් අතරික්සුව හා පැතුරුම්පත් මෘදුකාංග
	- $\Box$  4. සමර්පණ මෘදුකාංග, උපකුම ධාවකය හා චිතුක මෘදුකාංග
- 7. පහත දැක්වෙන පුකාශ සලකන්න.

 $A$ - පුකාශය - චිනුක පරිශීලක අතුරු මුහුණත (Graphical User Interface), විධාන පේළි අතුරු මුහුණතට (Command Line Interface) වඩා පරිශීලක මිතුශීලී වේ.

 $B$ - පුකාශය - විධාන පේළි අතුරු මුහුණතෙහි විධාන මතක තබා ගැනීමේ අවශානාවය චිතුක පරිශීලක අතුරු මුහුණතෙහි ඇති නිරූපක (icons) භාවිතයෙන් මග හරවා ගත හැක.

ඉහත පුකාශයන්හි,

 $1. A$  පුකාශය අසතා වන අතර  $B$  පුකාශය සතා වේ.

 $\Box$   $_{2. \, \mathrm{A}}$  හා  $_{\mathrm{B}}$  යන පුකාශ දෙක ම සත $_{3}$  වන අතර  $_{\mathrm{B}}$  පුකාශය මගින්  $_{\mathrm{A}}$  පුකාශය තහවුරු කිරීමට හේතුවක් දේ.

- $\Box$  3. A පුකාශය සතා වන අතර B පුකාශය අසතා වේ.
- $\Box$  4. A හා B යන පුකාශ දෙක ම සතා වන නමුත් A හා B පුකාශ අතර සම්බන්ධතාවයක් නොමැත.
- 8. ඵලදායී තොරතුරුවල ගුණාංගයක් **නොවන්නේ** පහත දැක්වෙන කුමක් ද?
	- $\Box$   $_{1.}$  විශාල පුමාණයක් පැවතීම
	- $\Box$  2. විශ්වාසනීයත්වය
	- $\Box$  3. අදාල බව
	- $\Box$  4. නිරවදාගතාවය
- $9.$  පහත කවර ඒවා මෙහෙයුම් පද්ධතියක කාර්යයන් වේද?

A- දෘඪාංග සහ පරිශීලක අතර අතුරු මුහුණතක් සේ කියා කිරීම

- $B$  පුස්තාර නිර්මාණ කිරීම
- $C$  මතකය (memory) කළමනාකරණය කිරිම
- $\Box$   $_{1.\, \mathrm{A}}$  සහ  $\mathrm{C}$  පමණි  $\Box$  2. A පමණි  $\Box$  3. A සහ B පමණි  $\Box$  4. B සහ  $\rm C$  පමණි
- $10.$  පහත පුකාශ සලකන්න.

 $A$ - පරිගණකයක කාර්යක්ෂමතාවය වැඩි කළ හැකි එක් කුමයක් වන්නේ මෙහෙුයම් පද්ධතියේ ඇති disk cleanup උපයෝගීතාවය භාවිත කිරිමයි.

 $B$ - එක දිගට ගබඩා වන සේ ගොනු නැවත සැකසීම තැටි පුතිබණ්ඩනය (disk defragmentation) ලෙස හැඳින්වේ.

ඉහත පුකාශයන්හි,

- $\Box$   $_{1.\, {\rm A}}$  පමණක් සතා වේ.
- $\Box$  2. A සහ B පුකාශ දෙකම සතා වේ.

 $\Box$  3. A සහ B පුකාශ දෙකම අසතා වේ.

 $\Box$  4.  $\mathrm{B}$  පමණක් සත $\mathrm{x}$  වේ.

- 11. පරිගණක පද්ධතියක මූලික සංරචකයක් **නොවන්නේ** පහත කුමක් ද?
	- $\Box$  1. ජීවාංග
	- $\Box$  2. මධා සැකසුම් ඒකකය ( CPU )
	- $\Box$  3. පුතිදාන උපකුමය
	- $\Box$  4. ආදාන උපකුමය
- 12. GIMP මෘදුකාංගය එක්තරා සිසුවෙකුට තවදුරටත් අවශා නොවන නිසා එය පරිගණකයෙන් මුළුමනින්ම ඉවත් කළ යුතු යැයි ඔහු කල්පනා කරයි. මෙම අරමුණ ඉටුකර ගැනීම සඳහා මෙහෙයුම් පද්ධතියෙහි කවර අංගය භාවිත කළ යුතු වන්නේ ද $?$ 
	- $\Box$  1. Snipping  $\circ \circ \circ \circ \circ$
	- $\Box$  2. Windows Explorer
	- 3. Add/remove program
	- $\Box$  4. තැටි පුති-ඛණ්ඩකය (disk defragmenter)
- $13.$  ස්ථානීය පුදේශ ජාල (LAN) හා පූළුල් පුදේශ ජාල (WAN) ලෙස පරිගණක ජාල වර්ගීකරණය කිරීමට පහත කුමන සාධකය භාවිත වේ ද $?$ 
	- $\Box$   $_{1.}$  කුියාකරන වේගය
	- $\Box$  2. පරිගණක අතර ඇති දුර
	- $\Box$  3. පරිශීලක සංඛ්යාව
	- $\Box$  4. පරිගණක සංඛාගව
- $14$ . එකම ගොඩනැගිල්ලේ ඇති පරිගණක ජාල දෙකක් එකිනෙකට සම්බන්ධ කිරීමට භාවිත කළ හැකි උපකරණය පහත කවරක් ද?
	- $\Box$   $_1$ . මාර්ග කාරකයක් (router)
	- $\Box$  2. පරිලෝකයක් (scanner)
	- $\Box$  3. මොඩමයක්
	- $\Box$  4. ජාල ස්විචයක්
- $15.$  අංක  $971$  සම්බන්ධ ව පහත දැක්වෙන කුමන වගන්තිය සතා වෙ ද?
	- $\Box$   $_{1.}$  මෙය දශමය සංඛාගවක් පමණි.
	- $\Box$  2. මෙය ශඩ්දශමය (hexadecimal) සංඛාහවක් පමණි.
	- $\Box$  3. මෙය දශමය හෝ ශඩ්දශමය සංඛ්යාවක් හෝ විය හැකි ය.
	- $\Box$  4. මෙය ද්විමය හෝ දශමය සංඛායාවක් හෝ විය හැකි ය.
- $16.$  පහත කරුණු සලකන්න.
	- $A -$ පරිගණක උපාංගය
	- $B -$  අන්තර්ජාල සේවා සැපයුම්කරු  $(ISP)$
	- $C -$  මොඩමයක්
	- $D$  දූරකථන සම්බන්ධතාවය

අන්තර්ජාලයට පුවේශ වීම සඳහා මූලික අවශානා වන්නේ ඉහත මොනවා ද?

- $\Box$  1. A, B හා D පමණි
- $\Box$  2. B, C හා D පමණි
- $\Box$  3. A, B හා C පමණි
- $\Box$  4. A, B, C හා D යන සියල්ලම ය.

 $17.$  රචනා වෞරත්වය (plagiarism) සඳහා උදාහරණයක් වන්නේ

 $\Box$   $_{1.}$  තමාගේ ම වැඩ මත පදනම් වූ සමර්පණයක් නිර්මාණය කිරීම ය.

 $\Box$   $_{2.}$  වෙනත් අයෙකුගේ ලේඛනයක් තමාගේ ම ලේඛනයක් ලෙස ඉදිරිපත් කිරීම ය.

 $\Box$  3. අන්තර්ජාලයෙන් යමක් පිටපත් කරගෙන යොමු සහිතව තමාගේ ලේඛනයකට එය යොදා ගැǨම ය.

- $\Box$  4. මාර්ගගතව ඡේදයක් කියවා එය තමන්ගේ වචනවලින් නැවත ලිවීම ය.
- 18. පහත ලක්ෂණ සලකන්න.
	- $A$  වැඩි වේගය
	- $B$  ගොනු හුවමාරු කර ගැනීමේ පහසුව
	- $C$  කීප දෙනෙකුට එකම ලිපිය ලැබීමට සැලසීමේ පහසුව

ඉහත ලක්ෂණ අතුරින් සාමානා තැපෑල හා සසඳන විට පහත කවරක් විදාූත් තැපෑලේ වාසියක්/ වාසි වන්නේ,

- $\Box$  1. A, B හා C යන සියල්ලම ය
- $\Box$  2. B පමණි
- $\Box$  3. A පමණි
- $\Box$  4. A හා  $C$  පමණි
- 19. පහත අවස්ථා සලකǦන.

 $A$ - තොරතුරු හුවමාරු කර ගැනීම B- සම්පත් හවුලේ භාවිතය

 $C$ - පරිගණක සඳහා ආරක්ෂාව

ඉහත කරුණු අතුරින් පරිගණක ජාලයක වාසියක් /වාසි වන්නේ මොනවා ද $?$ 

- $\Box$   $_{1. \text{ A}}$  හා B පමණි
- $\Box$  2. B හා  $C$  පමණි
- $\Box$  3. A පමණි
- $\Box$  4. A හා  $C$  පමණි

 $20.$  දෙන ලද  $1011_2,1101_2,1110_2$  යන ද්විමය සංඛායාවන්හි ආරෝහණ පිළිවෙල කුමක් ද $?$ 

- $\Box$  1. 1101<sub>2</sub>,1011<sub>2</sub>,1110<sub>2</sub>
- $\Box$  2. 1011<sub>2</sub>,1101<sub>2</sub>,1110<sub>2</sub>
- 3. 11102,11012,10112
- $\Box$  4. 11102,10112,11012
- $21.$  ASCII කේත කුමයේදී 'E' අනුලක්ෂණය  $69$  දශමය සංඛාාවට සමාන ද්විමය සංඛාාවෙන් නිරූපණය වේ. පහත දැක්වෙන කුමන ද්වීමය සංඛාාාවෙන්  $\operatorname{ASCII}$  කේතයෙහි 'B' අනුලක්ෂණය නිරූපණය වේ ද $?$ 
	- $1.11001002$
	- $\Box$  2. 11000012
	- $\Box$  3. 10000102
	- $\Box$  4. 10010012
- 22. පහත සඳහන් සේවා සලකන්න.
	- $A \omega$ ටිතල පහසුකම් සේවා (infrastructure as a service)
	- $B \circ \delta$ දිකා සේවා (platform as a service)
	- $C \Theta$ ෘදුකාංග යේවා (software as a service)

ඉහත සේවා අතුරින් වළා පරිගණනයේ (cloud computing) මූලික සේවා වන්නේ,

- O  $1. A$  හා  $B$  පමණි
- $\Box$  2. B හා  $C$  පමණි
- $\Box$  3. A, B හා C යන සියල්ලම ය
- $\Box$  4. A හා  $C$  පමණි
- 23. විදයුත් තැපැල් ගිණුමක් විවෘත කිරීම සඳහා පරිශීලක නාමය සහ මූර පදය යන දෙක ම නිවැරදිව ඇතුළත් කළ යුතු වේ. මෙම අවශානා නිරූපණය වන්නේ පහත කුමන තර්කන ද්වාරය/ ද්වාර මගින් ද?
	- $\Box$  1. AND සහ NOT යන ද්වාර දෙකෙන්ම
	- $\Box$  2. OR ද්වාරයෙන් පමණි
	- $\Box$  3. AND ද්වාරයෙන් පමණි
	- $\Box$  4. NOT ද්වාරයෙන් පමණි
- 24. පහත දැක්වෙන සන්නිවේදන මාධා සලකන්න.
	- $A \alpha \in \Omega$ රක්ත (Infrared)
	- $B$  පුකාශ තන්තු (Fiber optics)
	- $C$  සමාක්ෂ රැහැන් (Coaxial cables)
	- $D \omega$ ෂුදු තරංග (Micro wave)

ඉහත දැක්වෙන සන්නිවේදන මාධා<sup>3</sup>වලින් නියමු **නොවන** මාධා (unguided media) සඳහා උදාහරණ වන්නේ,

- $\Box$   $_1$ .  $\Box$  හා  $\Box$  පමණි
- $\Box$  2. B හා  $C$  පමණි
- $\Box$  3. A හා  $D$  පමණි
- $\Box$  4. A හා B පමණි

 $25.$  පහත කුමන සතාකා වගුව මගින්  $X+\bar{Y}$  බූලියානු පුකාශය නිරූපණය වේ ද $?$ 

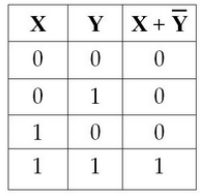

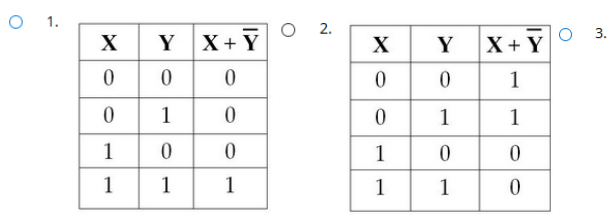

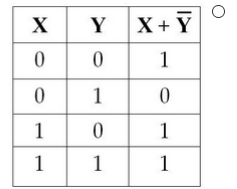

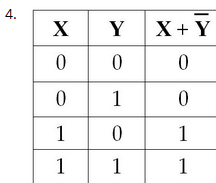

 $26$ . පහත දැක්වෙන සතානා වගුව සලකන්න.

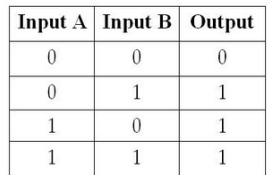

පහත දැක්වෙන කුමක් ඉහත සතානා වගුව මගින් නිරූපණය වේ ද $?$ 

 $\Box$  1. NOT (OR) ද්වාර සංයෝජනය

- $\Box$  2. NOT ද්වාරය
- $\Box$  3. AND ද්වාරය
- $\Box$  4. OR ද්වාරය
- 27. යතුරු පුවරුව හා මුසිකය භාවිතයේ දී මැණික් කටුව නිසි පරිදි තබා ගැනීමට ඔබ අසමත්වේ නම්, ඔබට මූහුණ පෑමට සිදූවිය හැකි සෞඛා ගැටළුව වන්නේ,
	- $\Box$   $_{1.}$  පරිගණක දෘෂ්ටි සහලක්ෂණය යි.
	- $\Box$   $_2$ . කාපලදෝනා සහලක්ෂණය යි.
	- $\Box$  3. පුනරාවර්තී ආතති පීඩාව යි.
	- $\Box$  4. කොන්දේ වේදනාව යි.
- $28.$  ශූී ලංකාවේ තොරතුරු හා සන්නිවේදන තාක්ෂණය ( $\overline{\rm{ICT}}$ ) වැඩිදියුණු කිරීම සඳහා රජය විසින් ස්ථාපනය කළ ආයතනය කුමක් ද?
	- $\Box$   $_{1.}$  යූ ලංකා පරිගණක හදිසි අවස්ථා සඳහා සූදානම් කණ්ඩායම (SLCERT)
	- $\Box$   $_2$ . පරිගණක සම්පත් කේන්දු
	- $\Box$  3. තොරතුරු හා සන්නිවේදන තාක්ෂණ නියෝජිත ආයතනය (ICTA)
	- $\Box$  4. අධායාපන අමාතා $\cdot$ ශය
- $29$ . ඊ-රාජා පාලනයට (e-governance) උදාහරණයක් වන්නේ පහත සඳහන් කුමන කියාවලිය ද?
	- $\Box$   $_{1.}$  පුාදේශීය ලේකම් කාර්යාලයකින් උප්පැන්න සහතිකයක් ලබාගැනීම
	- $\Box$   $_2$ . මාර්ගගත සාප්පු සවාරි
	- $\Box$  3. මාර්ගගතව විවාහ සහතිකයක් ලබා ගැනීම
	- $\Box$  4. බැංකු මගින් ණය පහසුකම් ලබා ගැනීම
- $30.$  ස්වයංකීය ටෙලර් යන්නුයකින්  $(ATM)$  මුදල් ගැනීමට අදාළ ව පහත දැක්වෙන දෑ සලකන්න.
	- $A ATM$  කාඩ්පත හා රහස් අංකය ඇතුළත් කිරීම
	- $B \mathcal{Q}$ දල්, රිසිට්පත
	- $C$  පුමාණවත් මුදලක් තිබේ දැයි පරීක්ෂා කිරීම

ඉහත කියාවලි අතුරින් ආදානය, සැකසීම හා පුතිදානය අනුපිළිවෙලින්,

 $\Box$  1. A, B සහ  $C$  වේ.  $\Box$  2. C, A සහ B වේ.  $\Box$  3. A, C සහ B වේ.  $\Box$  4. B, A සහ  $C$  වේ.

- $31.$  පහත පුකාශ සලකන්න.
	- $A$  මාර්ගගත සාප්පු සවාරිය (online shopping) සාමානා සාප්පු යාමට වඩා පහසු ය.

 $B$  - මාර්ගගත සාප්පූ සවාරියේදී (online shopping) දවසෙහි ඕනෑම වේලාවක ඇණවූම් කළ හැකි ය.  $C$ - මාර්ගගත සාප්පූ සවාරියේදී (online shopping) භාරදෙන ලද භාණ්ඩ ඇණවූම් කළ භාණ්ඩය ම තොවිය හැකි ය.

ඉහත සඳහන් පුකාශ අතුරින් නිවැරදි වන්නේ,

- $\Box$  1. A, B සහ  $\rm C$  යන සියල්ලම ය.
- $\Box$  2. A සහ B පමණි
- $\Box$  3. B සහ  $\rm C$  පමණි
- $\Box$  4. A සහ  $C$  පමණි
- 32. සංඛ්යාංක අනුරූපයක (digital image) තත්ත්වය (quality) පහත කුමක් මත රඳා පවතී ද?
	- $\Box$  1. එහි විභේදනය (resolution)
	- $\Box$  2. දෘඪ තැටියේ ධාරිතාවය
	- $\Box$  3. පරිගණකයේ මතක ධාරිතාවය
	- $\Box$  4. සකසන ස්පන්දකයේ (clock) වේගය

 $33.$  "Internet of Things (IoT)" සම්බන්ධයෙන් පහත කවරක් නිවැරදි වේ ද?

- $\Box$   $\Box$  1. අන්තර්ජාලයට සම්බන්ධ වාහන, වෙබ් කැමරා, විදුලි බල්බ ආදියෙන් එය සමන්චිත වේ.
- $\Box$  2.  $\mathrm{IoT}$  යනු අන්තර්ජාලය හරහා කිසියම් දෙයක් විකිණීම හා මිලදී ගැනීමයි.
- $\Box$  3.  $\mathrm{IoT}$  යනු අන්තර්ජාලයේ මෙහෙයුම් සඳහා අවශා වන උපකුමයි.
- $\Box$  4. එය අන්තර්ජාලයට භාවිත කරන තවත් නමකි.
- 34. පහත ȝකාශ සලකǦන.
	- $A$  නොදන්නා වෙබ් අඩවි වලින් බාගත කිරීම
	- $B$  පෞද්ගලික තොරතුරු ආගන්තුකයින් හා බෙදා ගැනීම
	- $C -$ ආරක්ෂිත වෙබ් අඩවි භාවිතය

ඉහත පුකාශ අතුරින් අන්තර්ජාලය භාවිතයේ දී යහපත් පුරුද්දක්/ පුරුදු වන්නේ,

- $\Box$   $1.$  A සහ  $C$  පමණි.
- $\Box$  2. B පමණි.
- $\Box$  3.  $C$  පමණි.
- $\Box$  4. A පමණි.
- 35. ".gif, .jpeg, .bmp, .png'' දිගු නාම සහිත ගොනු පුවර්ග
	- $\Box$   $_{1.}$  ශුවාා ගොනු වේ.

 $\Box$  2. පාඨ ගොනු වේ.

 $\Box$  3. දෘශා ගොනු වේ.

 $\Box$  4. අනුරූප ගොනු වේ. සඳහන් කරුණු සලකන්න.

> $A - \mathcal{B}$ ණි පවුර (firewall)  $B -$ මූරපදය

 $C -$ අඛණ්ඩ විදූලි සැපයුම

 $D - e$ පස්ථනය (backup)

 $36$ . ඉහත කරුණු අතුරින් පරිගණකයක් තාර්කික ව $($ logically $)$  ආරක්ෂා වන්නේ,

 $\Box$   $_{1. \text{ A, B}}$  සහ  $_{\text{D}}$  මගීන් පමණි

 $\Box$  2. A, C සහ D මගින් පමණි

 $\Box$  3. B, C සහ D මගින් පමණි

 $\Box$  4. A, B සහ  $C$  මගින් පමණි

 $37$ . ඡායාරූපයක් සංස්කරණය කිරීම සඳහා යොදා ගත හැකි වඩාත් සුදුසු මෘදුකාංගයක් වන්නේ,

 $\Box$  1. ඇඩෝබි ඉලස්ටේුටර් (Adobe Illustrator) ය.

 $\Box$  2. ලිබ්රේ ඔෆිස් රයිටර් (Libre Office Writer) ය.

- $\Box$  3. ලිබ්රේ ඔෆිස් ඉම්ලෙස් (Libre Office Impress) ය.
- $\Box$  4. ඇඩෝබි ඉන් ඩිසයින් (Adobe InDesign) ය.

38. පහත ȝකාශ සලකǦන.

 $A$  - රේඛා පුංජ ආලේඛ (raster graphics) ගොනු පික්සලවලින් සෑදී ඇත.

 $B$  - රේඛා පුංජ අලේඛ (raster graphics) ගොනු පථවලින් සෑදී ඇත.

 $C - g$ if සහ jpeg රේඛා පුංජ අලේඛ ගොනුවලට උදාහරණ වේ.

ඉහත පුකාශ වලින් සතා වන්නේ,

- O  $1. B$  සහ  $C$  පමණි.
- $\Box$  2. A සහ B පමණි.
- $\Box$  3. A පමණි.

 $\Box$  4. A සහ  $C$  පමණි.

39. පහත දැක්වෙන පුකාශ සලකන්න.

 $A - \phi$ රු සිසු දෙකොට්ඨාශයටම ඉගෙනුම් කළමණාකරණ පද්ධති ( $LMS$ ) භාවිතා කළ හැකි ය.

 $\rm B$  – ඉගෙනුම් හා ඉගැන්වීමේ කියාවලි පහසුවෙන් වැඩි දියුණු කර ගැනීමට ඉගෙනුම් කළමණාකරණ පද්ධති (LMS) උපකාරී වේ.

 $\rm C$  – ඕනෑම වේලාවක, ඕනෑම ස්ථානයක සිට ඉගෙනුම් කළමණාකරණ පද්ධතියට ( $\rm LMS$ ) පුවේශ විය හැකි ය.

ඉහත සඳහන් පුකාශවලින් සතා වන්නේ,

 $\Box$  1. A, B සහ  $\emph{C}$  යන සියල්ලම ය.

- $\Box$  2. A සහ B පමණි
- $\Box$  3. A සහ  $C$  පමණි
- $\Box$  4. B සහ  $\rm C$  පමණි

 $40.$  අන්තර්ජාලය සහ ලෝක විසිරි වියමන  $(\rm{WWW})$  පිළිබඳ පහත කවරක් සතා වේ ද $?$ 

- $\Box$   $_{1.}$  අන්තර්ජාලය ලෝක විසිරි වියමනෙහි සේවාවකි.
- $\Box$  2. අන්තර්ජාලය සහ ලෝක විසිරි වියමන යන දෙක එක ම දෙයක් වේ.
- $\Box$  3. ලෝක විසිරි වියමන අන්තර්ජාලයේ සේවාවකි.
- $\Box$  4. අන්තර්ජාලය සහ ලෝක විසිරි වියමන අතර සම්බන්ධතාවක් නොමැත.

\*\*\*

# සාමානා තොරතුරු තාක්ෂණය GENERAL INFORMATION TECHNOLOGY (GIT) ONLINE EXAMINATION – 2018 ලපරහුරු පරීක්ෂණය (PILOT TEST)− 01

# **ෙදවන ȝශ්න පƴය**

41.

(i) *File Explorer* විවෘත කරන්න.

 $(iii)$  " Documents" ෆෝල්ඩරය තුළ "GIT2018" නමින් උප ෆෝල්ඩරයක් සාදන්න.

(iii) Settings --> System --> Storage හරහා C ධාවකය (drive) තෝරන්න.

එවිට  $C$  ධාවකයෙහි ආචයන භාවිතය පුදර්ශනය වනවා ඇත.ඔබගේ Windows අතුරු මුහුණතෙහි  $\Lambda$ ccessories හි ඇති "snipping" මෙවලම භාවිත කර, පුදර්ශනය වන C ධාවකයෙහි අාචයන භාවිතයෙහි අනුරූපයක් (image) ලබාගෙන එය ඔබ සෑදු GIT2018 ෆෝල්ඩරයෙහි *NIC.jpg* ලෙස ගබඩා (Store) කර උƍගත කරǦන. (upload).

 $(iv)$  ඔබේ පරිගණකයෙහි පද්ධති තොරතුරු (සකසන වර්ගය, මතක ධාරිතාව වැනි) තිරය ලබාගෙන, එහි අනුරූපයක් snipping මෙවලම මගින් ගෙන png ගොනුවක් ලෙස GIT2018 ෆෝල්ඩරයෙහි *NIC.png* ලෙස ගබඩා කර උඩුගත කරන්න.

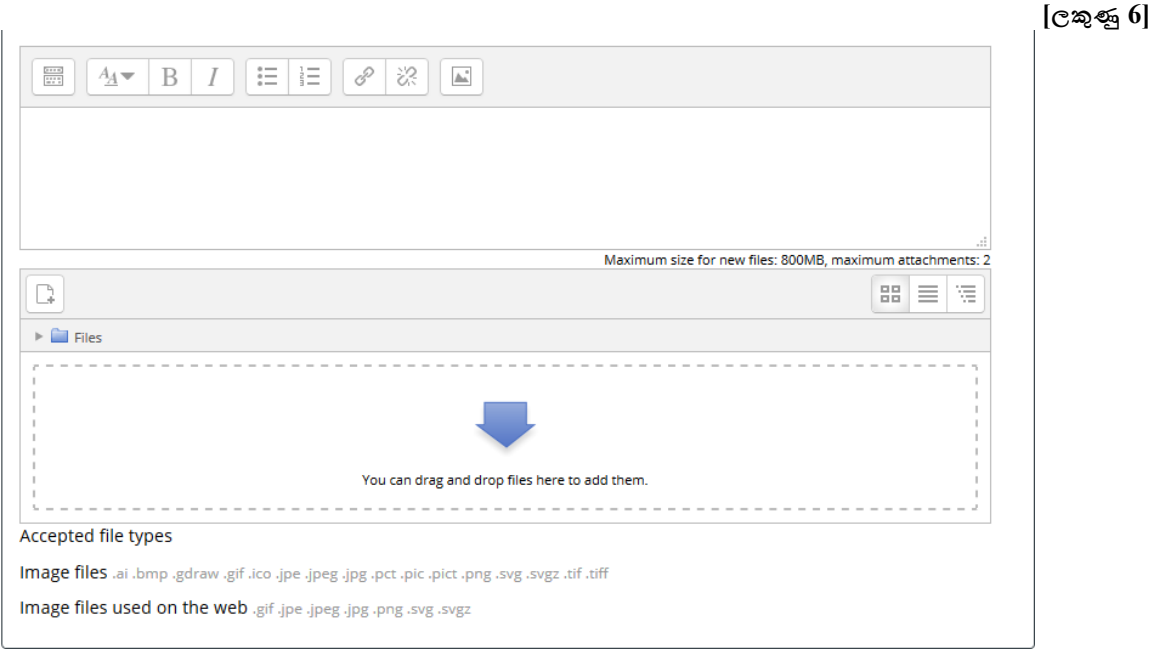

42. පාසල් කීඩා උත්සවයට සකස් කරන ලද ආරාධනා පතුයක් වන invitation.doc ගොනුව ඔබේ පරිගණකයට බාගත කරන්න.

**43. invitation.doc බාගත කරǦන. පාසɢ ලාංජනය බාගත කරǦන.**

පහත උපදෙස් කියාවට නංවා එය  $1$  රූපයේ දැක්වෙන පරිදි හැඩසව් (format) ගන්වන්න.

(i) පාසලෙහි ලාංඡනය බාගත කරන්න. ඔබේ ලේඛනයට එය ඇතුළත් කර ලිපියේ උඩින් සිටින සේ එය මධාගත (center) කරන්න. එහි විශාලත්වය අවශා පරිදි වෙනස් කිරීම ද (scale) ඔබ කළ යුතු ය.

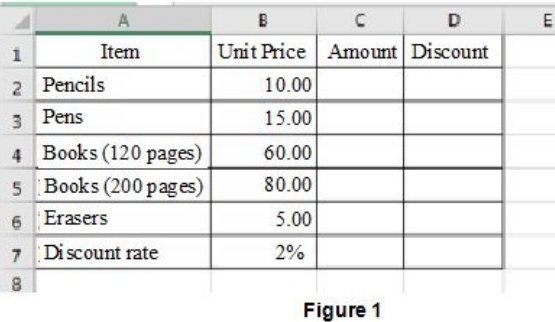

(ii) "Gunawadana Maha Vidyalaya" හි අකුරුවල විශාලත්වය 18 ත්, "Ella" හි අකුරුවල විශාලත්වය  $15$  ත් ලෙස විශාලනය කරන්න.

(iii) දිනය දකුණට එකලස් කරන්න (right justify).

(iV) දිනවල "th" කොටස් උඩු ලකුණු (superscript) බවට පත් කරන්න.

(v) ලිපියෙහි විෂයය (subject) ඉස්මතු (bold) කර දක්වන්න.

(vi) ලේඛනයෙහි අක්ෂර විනායාය පරීක්ෂා කර වැරදි අක්ෂර විනායාසයන් ඇතොත් ඒවා නිවැරදි කරන්න.

(vii) ඔබේ ලිපිය *NIC.doc* ලෙස සුරැකීමෙන් (save) පසු උඩුගත කරන්න.

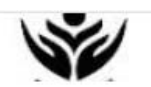

### Gunawadana Maha Vidyalaya

Ella

26th July 2018.

Mrs. Mehkala Thuraisingham, **Temple Road,** Bandarawela.

Dear Madam:

**Annual Sports Meet** 

We are having our "Annual Sports Meet" at the Ella Esplanade on December 29th 2018 and we would be overwhelmed if you can grace it as our chief guest.

Please let us know whether you would be willing. We look forward to a favorable reply.

Yours sincerely,

Nilanga Bandara President - Sports meet organizing committee

#### 44.

 $(i)$  එක්තරා දිනකදී පොත්හලක අලෙවිය දැක්වෙන **sales.xls** පැතුරුම් පත ඔබේ පරිගණකයට බාගත කරන්න. **sales.xls පැතැɞȼ පත බාගත කරǦන.**

(ii) File Explorer ɪවෘත කර **sales.xls** තෝරා ගන්න. දෙවරක් ක්ලික් කිරීමෙන් එය  $Microsoft$  *Excel* තුළ විවෘත වේ.

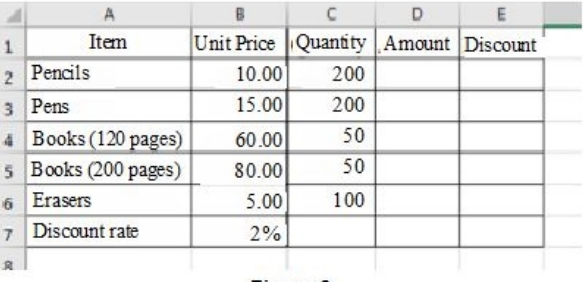

Figure 2

 $(iii)$  ඔබේ වැඩපතෙහි  $B$  තීරුවට පසුව අලුතින් තීරුවක් ඇතුළත් කර,  $C$  තීරුවෙහි  $(C1$ සිට  $C6$  කෝෂ දක්වා) 2 වන රූපයෙහි දී ඇති අන්තර්ගතය එයට ඇතුළත් කරන්න.

 $\rm\, (iv)$  පැන්සල් (pencils) අලෙවියෙහි වටිනාකම ගණනය කිරීම සඳහා සුදුසු සුතුයක්  $\rm D2$  කෝෂයට ඇතුළත් කරන්න.

සැ.යු. : Amount (වටිනාකම) පහත සමීකරණය භාවිතයෙන් ගණනය කෙරේ.

### **Amount = Unit Price x Quantity**

 $\left(\mathrm{v}\right)$  අනෙකුත් දුවාවල වටිනාකම  $\left(\mathrm{Amount}\right)$  ගණනය කිරීම සඳහා ඉහත සූතුය  $\mathrm{D}3$  සිට  $\mathrm{D}6$  කෝෂවලට ද පිටපත් කරන්න.

(vi) සෑම දවායෙක් සඳහාම 2% වට්ටමක් ලබා දෙන්නේ නම්, පැන්සල් (pencils) සඳහා ලැබෙන මුළු වට්ටම් ගණනය කිරීමට සුදුසු සුතුයක්  $E2$  කෝෂයට ඇතුලු කරන්න.

```
 සැ.ɒ. : ඔබෙĘ ʉƴය සඳහා B7 ෙකʤෂය ද භාɪත කළ ɒƱɐ. වŸටම ගණනය කරǩ ලබǦෙǦ
```

```
 Discount = Amount * 2/100 ෙලසය.
```
(vii) අනෙකුත් දුවාවල වට්ටම් ලබා ගැනීම සඳහා ඉහත සූතුය E3 සිට  $E6$  කෝෂ පරාසයට පිටපත් කරන්න.

(viii) F1 කෝෂය සඳහා **Total (Rs.)** පාඨයක් ලෙස ඇතුල් කරන්න. (සටහන: එය 3 වන රූපයේ දැක්වෙන පරිදි විය යුතු ය. )

(ix) පැන්සල් (Pencils) අලෙවියෙන් ලබාගත් මුළු මුදල ගණනය කිරීම සඳහා සුදුසු සුතුයක් F2 කෝෂයට ඇතුළත් කර, අනෙකුත් දුවාය සඳහා මුළු මුදල ද ගණනය කිරීමට එම සූතුය  $F3$  සිට  $F6$ කෝෂ පරාසයට පිටපත් කරන්න.

සැ.ශු. : එක් එක් දුවායෙ සඳහා අලෙවියෙන් ලබා ගත් මුළු මුදල (Total) පහත සමීකරණයෙන් ගණනය කරනු ලැබේ.

### **Total = Amount - Discount**

(x) සියලූම දුවායෙ අලෙවියෙන් ලබා ගත් සමස්ත මුදල පෙන්වීම සඳහා සුදුසු සුනුයක් (එනම්,  $F3$  සිට  $F6$ කෝෂවල එකතුව) F7 කෝෂයට ඇතුළත් කරන්න.

 $(xi)$  එක් එක් දුවායෙ අලෙවියෙන් ලැȬƟ ȿදɢ (F2 F6) **Book shop** 

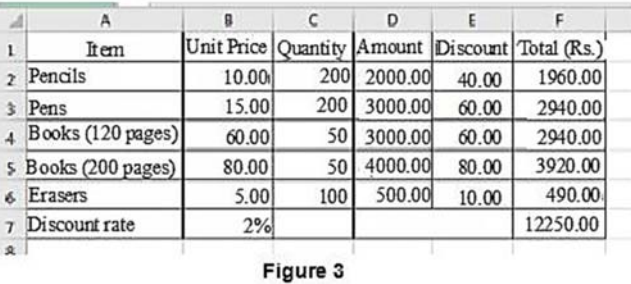

**Sales** යන මාතෘකාව යටෙƮ **වට ȝස්තාරයú (Pie-chart)** මęǦ ȝදəශනය කරǦන.

(xii) ඔබේ වැඩපොත *NIC.xls* නමින් සුරැකීමෙන් පසු උඩුගත කරන්න.

 **[ලකුƟ 12 ]** 

45.

(i) **gunawadanadatabase.accdb** ඔබගේ පරිගණකයට බාගත කර, එය විවෘත කරන්න.  $(1 \sigma_t$ පය).

**gunawadanadatabase.accdb දƮත පාදක සටහන බාගත කරǦන.**

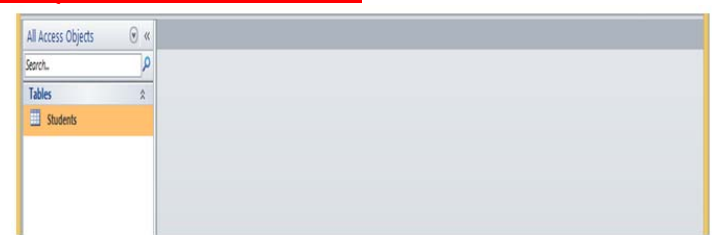

Figure 1

 $(i)$  Datasheet දසුනෙහි (view) Students වගුව විවෘත කරන්න. (2 රූපය).

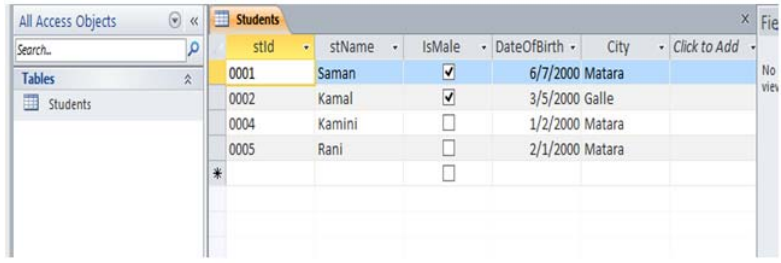

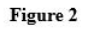

- (iii) stId ක්ෂේතුය, වගුවෙහි පුාථමික යතුර බවට පත් කරන්න.
- $(iv)$  පහත උපලැකියානය (record) Students වගුවට එක් කරන්න.

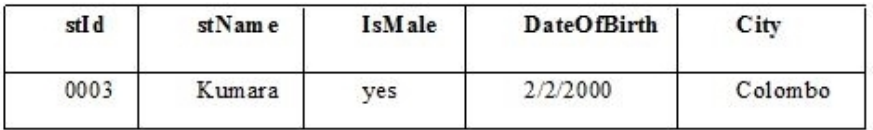

එවිට පුතිඵලය 3 වන රූපයෙහි දැක්වෙන පරිදි විය යුතුය.

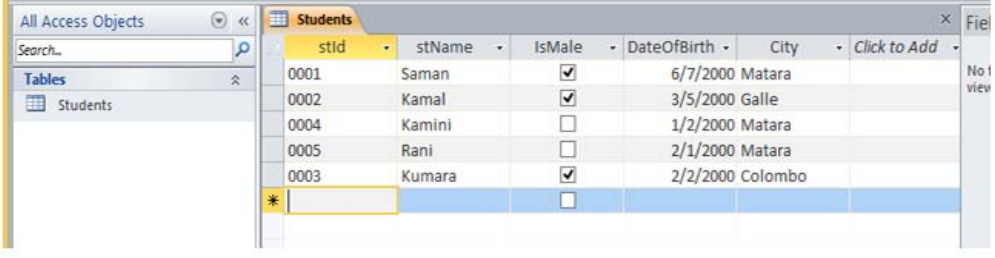

Figure 3

(v) Students වěෙවʏ නගරය (City) මාතර (Matara) වන ʆයɥ ʆʈǦෙĘ **stId, stName, IsMale**  සහ **DateOfBirth** ȝදəශනය ûɝම සඳහා ɪමʈමú (query) ǧəමාණය කර එය **StudentQuery**  ලෙස නම් කර කුියාත්මක කරන්න. පුතිදානය  $\,4 \,$  වන රූපයේ පරිදි විය යුතුය.

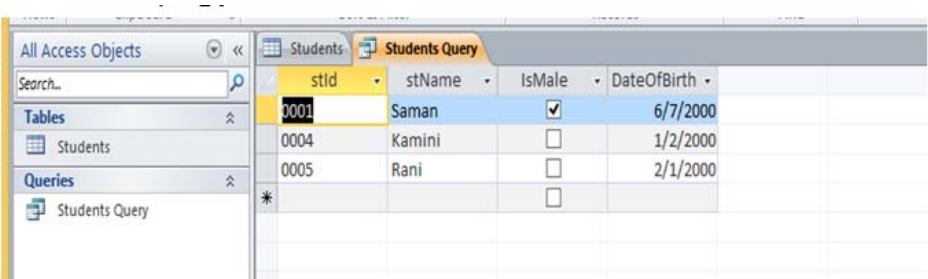

#### Figure 4

 $\overline{v}$ i) ඔබේ දත්ත සමූදාය  $NIC\_no.accdb$  ලෙස සුරැකීමෙන් පසු උඩුගත කරන්න.

**[ලකුƟ 6]**

46.

**Download power point presentation Download library.jpeg image Download figure1.jpeg image Download booksearch.mp4 video** 

ඔබ පාසලෙහි 6 වන ශේණිය සඳහා පාසල් පුස්තකාලය පිළිබඳ සමර්පනයක් (Presentation) ඉදිරිපත් කරන ලෙස ඔබෙන් ඉල්ලා ඇත. Powerpoint භාවිත කර  $1$  රූපයේ දැක්වෙන පරිදි කදා හතරකින් යුත් සමර්පනයක් ඔබ විසින් නිර්මාණය කළ යුතු වේ.

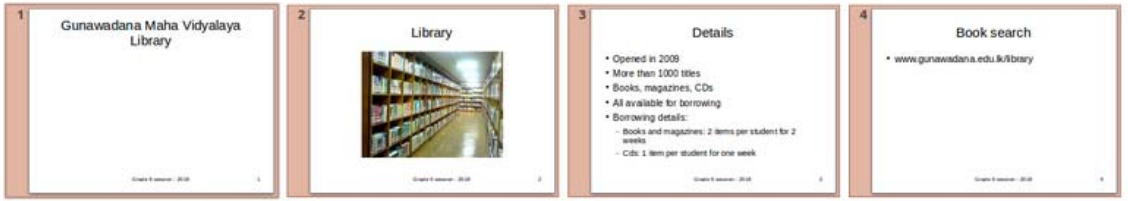

- $(i)$  Powerpoint සමර්පනය බාගත කරන්න.
- (ii) *library,jpeg* අǩɟපය බාගත කර ගǦන.

(iii) ෙදවන කදාෙɩ මාතෘකාව, **'library'** ෙලස ඇƱළƮ කර, බාගත කළ *library,jpeg.* අǩɟපය එයට ඇතුළත් කරන්න.

 $(iv)$  පාඨයකින් හා පිටු අංකයෙන් සැදුම්ලත් පාදකයක් (footer) ඔබේ සමර්පනයට එක් කරන්න. එහි පාඨය ලෙස Grade 6 session-2018 යොදන්න.

 $\left(\mathrm{v}\right)$  ඔබගේ තෙවන කදාවේ මාතෘකාව ' $\mathrm{D}$ etails' ලෙස යොදා එහි අන්තර්ගතය  $1$  වන රූපයේ පරිදි සකසන්න.

 $(vi)$  *booksearch.mp4* යන වීඩියෝ ගොනුව බාගත කරන්න.

 $(vii)$  අවසන් කදාවේ සැකැස්ම (layout) අන්තර්ගතයකට ඉහළ අන්තර්ගතයක්  $($  content over content) ෙලස සකසǦන. එʏ මාතෘකාව **Book Search** ෙලස ෙයාදǦන.

(viii) කදාවේ ඉහළ අන්තර්ගතය සඳහා www.gunawadana.sch.lk/library යන්න යොදන්න.

(ix) පහළ අත්තර්ගතය සඳහා *booksearch.mp4* වීඩියෝව ඇතුළත් කරන්න.

 $(x)$  ඔබගේ සමර්පනය  $NIC\_no$ .  $ppt$  ලෙස සුරැකීමෙන් පසු උඩුගත කරන්න.

47.

**HTML ȝභවය (source code.txt) බාගත කරǦන.**

 **education.jpg ɟපය බාගත කරǦන.**

 **1 ɟපය බාගත කරǦන**

 $2$  වන රූපයෙහි පෙන්වා ඇති පුහවකේතය (Source Code) භාවිත කර  $1$  වන රූපයෙහි දී ඇති වෙබ් පිටුව නිර්මාණය කළ යුතු වන්නේ යැයි සලකන්න.

#### **Education in Sri Lanka**

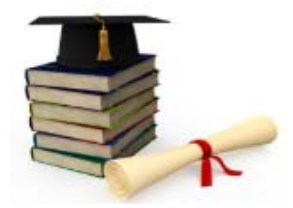

Education in Sri Lanka has a long history that days back two millennia. The constraction of Sri Lanka provides free educatoin as a fundamental right. Sri Lanka's population had an adult literacy rate of 96.3% in 2015, which is above average by world and regional standards.

Grades of Schools - 2016

**School Grade No of Schools** 

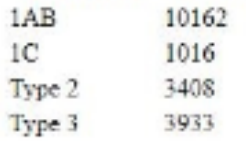

Note:

- · IAB-A/L Science Classes
- IC-A/L Arts & Commerce
- · Type 2 Classes upto grade 11
- ype 3 Classes upto grade 8

Source: School Census Preliminary Reports 2016

```
<!DOCTYPE html>
<html>
<head>
        \langle h2 \rangle \langle 1| > Education in Sri Lanka \langle 1| > \langle 1| > \langle 1|</head>
<body>
  <center> < (2) src="education.jpg" (3) ="Education in SL" width="300" height="200"> </center>
<p (4) ="text-align:left";>
  Education in Sri Lanka has a long history that dates back two millennia. The Constitution of <br />br>
  Sri Lanka provides < (5) > free education</ (5) > as a fundamental right. Sri Lanka's population had
<br>
  an adult literacy rate of < (6) > 96.3% </ (6) > in 2015, which is above average by world <br/> <br/> <br/>vbr>
  and regional standards. </p>
  < (7) (8) ="1">
    < (9) >Grades of Schools -2016 </ (9) >
    <tr> <th>School Grade </th> <th> No of Schools</th></tr>
    <center>
       <tr> <td> 1AB </td><td>10162</td></td></tr> <tr> <td> 1C </td><td>1016</td></tr>
       <tr> <td> Type 2 </td><td>3408</td></tr> <tr> <td> Type 3 </td><td>3933</td></tr>
    </center>
    </(7) >
  <p>Note:</p>
  <li>1AB-A/L Science Classes</li> <li>1C-A/L Arts & Commerce</li>
  <li>Type 2-Classes upto grade 11</li> <li>Type 3-Classes upto grade 8</li>
    <p>Source:
  <a (10) ="http://www.moe.gov.lk/english/images/Statistics/stat2015-16/2016_new3.pdf">
    School Census Preliminary Reports 2016</a></p>
```
HTML පුහවය සහ educaton.jpg අනුරූපය ඔබේ පරිගණකයට බාගත කරන්න.

 $HTML$  පුහවයෙහි  $1$  සිට  $10$  දක්වා ලේබල කර ඇති මූලාංග හෝ පද  $10$  ක් හිස්ව ඇත.

අවශා වෙබ් පිටුව ලබා ගැනීම සඳහා නිවැරදි මූලාංග/ පද දී ඇති ලැයිස්තුවෙන් තෝරගෙන

HTML පුහව කේතයෙහි ලියන්න. වෙබ් අතරික්සුව භාවිත කොට ඔබගේ කේතයේ නිවැරදි බව තහවුරු කරගන්න. එය නිවැරදි නම් *NIC\_no.html* ලෙස ඔබගේ කේතය සුරැකීමෙන් පසු උඩුගත කරන්න.

**ලැɐස්Ʊව :** { alt, b, border, caption, center, href, i, image, style, table }

### **[ලකුƟ 12]**

48. මෙම පුශ්ණයේදී ඔබ පාසලේ කීඩා උත්සවය සඳහා නිර්මාණය කරන ලද ආරාධනා පතුය පිළිබඳ අදහස් විමසමින් විදූහල්පතිතුමිය වෙත විදාූත් තැපෑලෙන් යැවිය යුතුව ඇත.

පහත අනුරූපය ඔබගේ පරිගණකයට බාගත කරන්න. **sportsmeetinvitation.png ɟපය බාගත කරǦන. Email software interface**

දී ඇති සම්බන්ධකය ක්ලික් කර විදාූත් තැපැල් අතුරු මුහුණත ලබාගන්න. විදුහල්පතිනිය වෙත විදාූත් ලිපිය යැවීමට එය භාවිත කරන්න.

ඔබගේ විද¤ූත් තැපැල් ලිපියට ඔබ විසින් බාගත කළ sportsmeetinvitation.png අනුරූපය ඈඳුන්න. (attach).

ඔබගේ විද¤ූත් තැපැල් ලිපියෙහි අන්තර්ගතය ලෙස පහත දැක්වෙන පාඨය භාවිතා කරන්න.

Dear Madam,

 Please find attached the draft invitation that we prepared for our sports meet. Kindly go through it and let us know whether we should proceed sending it.

 Thanking your, Yours faithfully, Nilanga Bandara

විදයුත් තැපැල් ලිපියක් යැවීමට පෙර එහි දොස් පිරික්සීම සුදුසු වේ. ඔබගේ ලිපිය ද එසේ පිරික්සන්න.

සියල්ල නිසියාකාර නම්, Send ක්ලික් කරන්න. (විදසුත් තැපැල් ලිපිනය principal@gunawadana.sch.lk වේ.)

\*\*\*